# HARDCOPY

a publication of SLO Bytes PCUG, San Luis Obispo, California

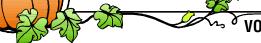

**VOLUME 13, NUMBER 10** 

**OCTOBER 1997** 

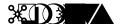

By Bob Ward, Secretary

BY NOW ALL THOSE OF YOU WHO HAVE INTERNET SERVICE have probably used Experts-Exchange. Last month we were fortunate enough to have Dan Gardener. CEO of Experts-Exchange demonstrate his unique and useful web page. He has over 2,000 experts world wide who work for him and a staff of over 12 in SLO keeping the web pages running and current. It costs you nothing to sign up and you get 200 points as a new user. You can then ask a question to an expert from a variety of different topics. You assign what you think the question is worth in points... 25-50 an easy question, 100 moderate, and 200 difficult. If you don't assign enough points to a question chances are that it will go unanswered. The experts work on "ego points". Therefore if you don't feed them enough they will look for other questions offering more points. For their efforts they get a teeshirt, a certificate of appreciation and a chance to put their recognition on any resume they may be filling out. Experts-Exchange is becoming recognized by computer firms and is another means of proving their computer competence. The point system and grading becomes more difficult to understand and is beyond the scope of this column. The company derives their profits when people buy extra points for 10 cents each. Their plans call for setting up a corporate page sometime soon. Response is very fast. A question posed by someone in our audience

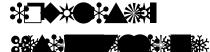

# "Write Once, Publish Anywhere... Automatically"

by Teri A. Sorgatz, IBM/PCUG Redding

I'M HAVING A HARD TIME ARTICU-LATING WHY I'M SO EXCITED ABOUT THIS PRODUCT. It's not so much WHAT the software does although some of what it does is new and unique—but HOW it does it.

i publish is a first-of-it's-kind "multiple-media" publisher that helps you create professional print documents, Web pages and on-screen presentations easily and automatically via the manipulation of object-oriented "intelligent components." This technology takes you way beyond the style sheets, templates and wizards of most of today's automated DTP products (such as those of Microsoft

Continued on page 4

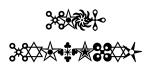

#### **OCTOBER**

Jerry Greenberg of Omnis Software Inc.

will be demonstrating two very hot cross-platform database development tools, Omnis 7 and Omnis Studio.

#### **NOVEMBER**

Jim Buenestro will give us a demonstration of Ricochet. also— Nomination of 1998 Officers

#### **DECEMBER**

Annual Christmas
Give-Away
and Semi-Annual Swapmeet
plus—
Election of 1998 Officers

COMMENTS
Bob Ward 1
IPUBLISH
Teri A. Sorgatz 1
LIBRARY NEWS
Bob Williams 2
THE SURFBOARD
Dorothy Kirk 2
SMART KEYBOARD
John D. Banks 3

| MAKE-A-WISH           |   |
|-----------------------|---|
|                       | 3 |
| DVD ON YOUR DESKTOP   |   |
| Verne Perry           | 5 |
| PEOPLE HELPING PEOPLE |   |
|                       | 5 |
| ULEAD PHOTOIMPACT 3.0 |   |
| Ruben Lopez           | 6 |
| PHONE SEARCH USA      |   |
| Ed Laskowski          | 7 |
| WEB GUIDE TO GRAPHICS |   |
| Debbie King           | 8 |
| CLUB INFO             |   |
|                       | 9 |

Continued on page 3

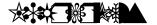

#### by Bob Williams & Bob Ward

WE HAVE MANY NEW PROGRAMS to add to the library this month. We hope you enjoy them...

#### #737

- SD97-710—SuperDir replaces MS-DOS "DIR" command. May be used to inhance with Windows 95 & NT as well.
- TC151F—The Call is a Windows terminal program with drag and drop file transfers, script language, and much more.
- SGXMAS—3 animated musical Christmas cards to be personalized and sent on floppy disks.

#### #738

**SPVW12**—SnapView professional screen capture tool

#### #739

- **GETRT204**—GetRight supports error recovery and resume when downloading files via your web browser.
- **CAR32**—School geometry program with circle and ruler constructions.

#### #740

- **PMEMO10**—Memopad for Win 95. Stick small memos on your desktop.
- ARCPK10—A neat program that searches for files imbedded in many compression programs including ZIP, LZH, ARJ, ZOO, PAK & more.
- **CMATE31D**—A grading program for teachers. Automates student records and more.

#### #741

- watchman—Limits access to any program in Win 95. Accessed program will close immediately.
- QPAGE—QuickPage 2.2 is a fast text to HTML file converter.
  Automatically converts URL's and email into links.
- BBLV16—BBase7 organizes an unlimited number of Eudora or Netscape email files. Messages can be located by subject, date, sender, etc.

**GIF2HTM**—take a directory of GIF graphics and create an HTML file to be viewed by Explorer or Netscape.

The following files are too large to place on a floppy disk but should be recognized as programs worth downloading.

MINSEC12.ZIP—Minutes in Seconds-Create Corp Meeting Minutes 4106621 **DIVE104.ZIP**—Dive log, site, equipment & contacts database 4072117

KIDKEP10.ZIP—Kid Keeper v1.0.0: Daycare management software 4855228

**TRILOGY4.ZIP**—Windows educational games for ages 5-12 1932104 bytes

**TIMLOG10.ZIP**—TimeLogger 1.0: For billable hours 3017908

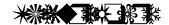

• By Dorothy Kirk, IBM/PCUG of Redding, kirk@snowcrest.net

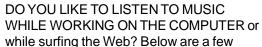

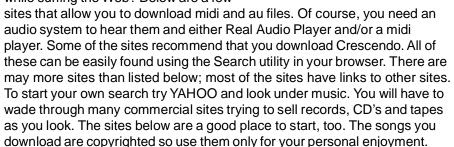

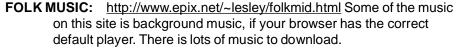

**REEL MUSIC:** <a href="http://www.reelmusic.com/files.htm">http://www.reelmusic.com/files.htm</a> Do you like Celtic music? This is where to find it. Some songs have lyrics, too. [If you are a Celtic fan there is a Celtic Festival in Reno on October 10, 11, and 12th. For information try <a href="http://www.renoceltic.org.">http://www.renoceltic.org.</a>]

**EARLY MUSIC - MIDI ARCHIVE:** <a href="http://www.geocities.com/Vienna/4440/">http://www.geocities.com/Vienna/4440/</a>
Download early music from composers such as Handel and Vivaldi.

**MUSIC OF RUSSIA:** <a href="http://mars.uthscsa.edu/Russia/Music/">http://mars.uthscsa.edu/Russia/Music/</a> Russian songs to download - folk, romantic, opera, artists, and pop.

MUSIC OF SLOVENIA: <a href="http://www.ijs.si:90/slo/country/culture/music/">http://www.ijs.si:90/slo/country/culture/music/</a>
Music pieces of Slovenia [I don't know where it is, either.] Most of them are 1 Mg and more files. Some are short excerpts.

JEFF'S ALABAMA MIDI PAGE: <a href="http://www.seidata.com/~jscrogg/midifile.html">http://www.seidata.com/~jscrogg/midifile.html</a> Eighty-three mostly country and western songs to download—some jazz and blues.

**PREVIEWS:** <a href="http://previews.net/archive/archive.htm">http://previews.net/archive/archive.htm</a> Hundreds of 3 minute music previews and wav files. Includes all kinds of music [rock, alternative, R&B, HipHop/Country, Jazz & Blues, Sound Tracks, NewAge, Classical, Spiritual, and more.

THE ULTIMATE THEME SONG MIDI PAGE: <a href="http://mrdata.simplenet.com/">http://mrdata.simplenet.com/</a> <a href="midi.htm">midi.htm</a> Download and listen to songs in midi form in all categories.

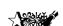

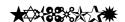

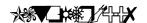

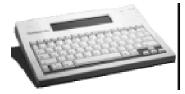

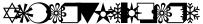

By John D. Banks, TCS Journal, Tucson Computer Society, August 1997

FOR THE PAST WEEK I'VE CARRIED AROUND A LIGHTWEIGHT LITTLE KEYBOARD that's about the size of one of those five-subject notebooks we used in college. It's been a long time since I've gotten so enamored so quickly of a new piece of hardware.

The AlphaSmart Pro, from Intelligent Peripheral Devices of Cupertino, Calif., is simple equipment, but one that has the potential of rescuing writers from their desktops I managed to get a good bit of writing done while waiting in the doctor's office and at a couple of job-hunting appointments.

The keyboard runs on two AA batteries (or an optional adapter) and holds eight ASCII text files of varying length, for a total capacity of 128,000 characters, about 64 pages of text. As you type, with the unit sitting comfortably on your lap, perhaps, the text shows up on a small window that measures 4 lines by 40 characters.

There are rudimentary commands for getting around inside a file, including familiar Home and End buttons, but there is no cutting and pasting and moving. There is a Delete key which backspaces over what has been typed, and you can go back and insert. Material is automatically saved as it is typed.

Once you've finished your typing on the AlphaSmart, the fun begins. Using a patch cord plugged into your keyboard port (whether you're on a Mac or PC), you can punch a button and send the text from the keyboard into a word processing file. You can watch as the text appears on your desktop screen one character at a time, albeit much faster than you would have been able to type it yourself.

Macs are smart enough to allow two keyboards to be plugged in at the same time. PCs can't handle that, but some models will let you "hot swap" keyboards without requiring that you re-boot. This makes the process much easier.

The makers of the AlphaSmart are marketing it to schools, where the \$269 keyboard might be a cost-effective alternative to computers in some classrooms. But word crunchers who are tired of being chained to a big desktop machine are likely to appreciate its portability and ease of use.

The AlphaSmart 2000 has been recently introduced, and the Pro version will be discontinued. The price of the 2000 model is listed at \$249.

# 

IT HAS BEEN BROUGHT TO MY ATTENTION that Make-A has a Tri-Counties chapter. Since computer wishes account wishes in the tri-counties, SLO Bytes is a logical place from help. Perhaps you have a computer or components that can be a computer with the following **MINIMUM** specifications: Pentium 7, InkJet printer (with extra cartridge), multimedia system with the sound card, 28.8 Fax modem, cables, pads, surge protector, 3 softward selections, diskettes and paper. They are also looking for Laptop with the same specifications but a minimum 11" color display. If you can help call **Shanna Wasson Taylor at 805-681-1644** or email her at **trico@wish.org**.

#### 

#### Continued from page 1

was answered within minutes of the posting. If you want to know more then you should have come to the meeting where everything was explained in detail. Look for yourself at www.experts-exchange.com.

This month our guest speaker will be from a different computer topic. Jerry Greenberg of Omnis Software Incorporated will be demonstrating two very hot cross-platform database development tools, Omnis 7 and Omnis Studio. Both products are the cream of the crop for developing top of the line database applications. From stand alone applications to managing your life or business, to industrial strength Web and Client/ Server applications it doesn't get better then Omnis 7 and Omnis Studio. Whether your a newbie or veteran database developer you will be amazed at how quick and easy you can develop professional quality database systems with OSI's superior line of products.

If your computer interest isn't in databases, it still is important you come to the meeting. We don't want our audience to drop in numbers. If it does, then future guests, some of which you would be interested in hearing, may not come. It's the easiest, yet most important way of supporting your club. Most vendors expect a fair size audience as they spend thousands of dollars by sending representatives to user groups such as ours. Last month our numbers were very low, yet those in attendance were amazed at what they saw. You can't judge a company by their title or their subject matter.

For the month of November, Jim Buenestro will give us a demonstration of Ricochet. I thought it was interesting being able to access the internet and his email while placing his laptop computer on the hood of his car in Cal Poly's parking lot. Totally portable, no wires attached. He feels sorry for us as he sees the multitude of wires and phone lines we need to string in order to demonstrate the

Continued on page 4

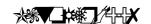

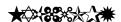

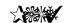

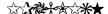

#### Continued from page 3

Publisher) in that it enables you do create a flyer, brochure, etc. once, then reuse that same content in a variety of layouts and media.

#### It's this simple:

- 1. Choose a document type (flyer, letter, report, etc.) and layout style (sheets, booklet, memo, multi-column, etc.)
- 2. "Grab" your content by dragging and dropping text, graphics, OLE objects, etc.
- 3. Design your document by dragging and dropping schemes for colors, effects, fonts, and paragraphs or additional components.
- Publish your document to your printer, to an on-screen presentation, or to HTML for the Web.

If you change your mind, or need to publish to another format or media, just drag and drop a different design or publish to a different media. All of your text and graphics will intelligently adjust themselves to the new format without you having to start over or do any manual adjustment—including re-sizing of fonts and graphics. This works with design changes as radical as converting a brochure into a newsletter. Web sites and on-screen presentations are automatically created with live links and on-screen controls.

*i publish* recognizes and imports Text .txt, MS Word .doc, RTF, AmiPro, Ascii, MS Works, MS Write, WordPerfect, encapsulated PostScript .eps, .JPEG .jpg, PC Paintbrush .pcx, Portable Network Graphic .png, .Tagged Image File Format 5.0 .tif, Windows bitmap .bmp, Windows Metafiles .wmf, and .FlashPix .fpx formats. Text can also be entered in-place.

Much of the "intelligence" of *i publish* is inherited from it's HTML-based user interface. Microsoft Internet Explorer 3.01 is completely integrated and lends it's native compatibility with ActiveX. The screen looks and acts like the browser you already know how to use. Performing like a "framed" Web site, the left-hand side of the screen provides layout, design and clipart choices and the right-hand side acts as a live preview.

You don't need to be connected to the Internet to use the program, but if you are, i publish seamlessly connects you to the Design Intelligence Web site for excellent support.

*i publish* requires a 486 or faster processor, 16Mb RAM, Win95 or NT, 25Mb free drive space, CD-ROM drive, VGA display, pointing device and Internet Explorer 3.01 or later (which is included on the CD).

*i publish* is not meant to replace high-end DTP packages, such as PageMaker, or sophisticated HTML editors such as FrontPage. This software is perfect for business professionals that have neither the time, talent, nor inclination to master professional-level layout and design. The templates provided in this One-Point-Oh version are well-designed but limited. You won't find, for instance, a pre-designed template for envelopes or business cards. What you will get is low-cost, no-hassle, no-learning-curve, built-in design expertise for great looking brochures, flyers, faxes, resumes, memos, reports, catalogs, proposals, white papers, and letters. And, the ability to take those documents and automatically reformat them for other media without having to start over.

You really have to try this to believe it—which you can do very easily by downloading a preview copy from their Web site at <a href="https://www.design-intelligence.com">www.design-intelligence.com</a>.

i publish 1.0, Design Intelligence, Inc.

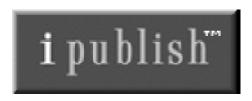

1111 Third Ave., Ste. 1500 Seattle, WA 98101-3207 (206) 749-2860 CD \$99 (Platinum Limited Edition) Download \$89

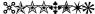

#### Continued from page 3

internet. Not so with Ricochet. See him in November. Also this month we will have nominations of officers which will be voted in the month of December.

December will be the last meeting of the year... daaaaaa! It is our annual give-a-way. Also a time to elect officers and carry on our semi-annual swapmeet; and just in time for Christmas. If you ever had a special computer friend, here's the time and place to buy 360K floppy disks CHEAP and give them to him for Christmas. You might also find a sale on write-protect tabs if you look hard enough. If you are not into buying or selling or electing officers, we'll let you pay your dues, if they need paying or allow you to bring food for our calorie spread we have on the side table. Our many thanks to both Kathy and Norma who have dutifully provided snacks and beverages to our group over the past years. We appreciate it even if our figures don't.

We had our big drawing last month. I'm sure the winners would thank Sheila and the kids for picking their winning tickets. Paul King, who purchased a ticket from the library the first month they were offered won first prize, the full page scanner. Other winners were Central Coast Appliance who won the Tape Backup. Third and fourth prizes which consisted of Win '95 Keyboards went to Jeff Spry and L.F. Ludwig. Our thanks and appreciation go to everyone who supported our drive either through the purchase or sale of tickets. Our net for this endeavor ended up at about \$735. But.... the drawing is not over. I announced at our last meeting that the ticket stubs would be held through December. We will draw one stub monthly for a better than usual (whatever that means) software package. This month the drawing will be for QuickBooks for Windows version 5.0. You need not be present to win. We have your name and phone number on the ticket stub and you will

Continued on page 8

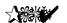

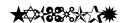

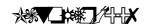

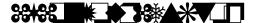

#### by Verne Perry, President, PC Clubhouse, July 1997

BY NOW YOU HAVE PROBABLY SEEN ADVERTISEMENTS FOR A NEW TYPE OF CD-ROM, THE DVD OR DIGITAL VERSATILE DISK. The salient feature of this new format is dramatically increased storage capacity. Current CDs can contain about 650 MB of information, which is about as much as 500 floppies. But the lowest capacity CD-DVD can contain about 4700 MB, about seven times as much and equal to about 4,000 floppies and doubled sided CD-DVD disks will hold nearly twice that amount or about 17,000 MB (that's right — 17 gigabytes).

That much storage seems mind boggling, except when you remember that DVD formerly stood for digital video disks and that as a video media the 4700 MB format holds only about 133 minutes of video — barely enough for the standard length movie! More importantly however is that the DVD format's origins as primarily a media for video actually delayed the format's technological development due to the movie industry's concerns over copyright protection. This concern was eventually resolved with the inclusion of a "Content Scrambling System Chip" which protects against illegal copying of

The DVD format is achieved using the same sized CD-ROM disk that we are all familiar with. In fact the new DVD machines are designed to run existing 650 MB CDs. So how does this new technology manage to cram so much additional information on the same sized disk.

The answer is two-fold. A CD-ROM

works by having a laser read small pits embedded on the CD-ROM surface. DVD uses a finer wavelength laser which is able to read smaller pits and more closely spaced tracks so that much more information is packed on the disk. In addition to finer wavelength laser, DVD also uses a different compression scheme, MPEG-2, which further increases the amount of video and audio information that can be stored on the disk by a factor of approximately 3.6 to 1 over an ordinary laserdisc.

Because the data is much more densely packed, the effective transfer rates of the DVD format is about three times higher than they would be for existing CD-ROMs running at the same speed. In fact one cannot directly compare existing CD-ROM speeds with the new DVD speeds. For example, new 1x DVD machines actually spin at about the same speed as an existing 3x CD- ROM, but the effective transfer rate is really equivalent to a 9x CD-ROM. Unfortunately, if you put an existing CD-ROM into a DVD machine, the DVD machine will read it at the speed the machine is actually spinning. So in the above example, an existing CD-ROM would be read at 3x speed.

Since there are very few existing applications which take advantage of speeds greater than 4x this shouldn't be a problem, and some DVD machines will actually shift gears to a higher speed to more efficiently read 650 MB formatted CD.

The MPEG-2 compression

provides higher quality video. A VHS tape provides a 320 by 240 pixel image, but MPEG-2 provides a 740 by 480 pixel image. On top of this the DVD standard also sets forth a higher audio standard (Dolby AC3) which permits theater quality sound in six locations (five speakers and a subwoofer).

As you might guess, utilizing all this requires a lot of computing power. To realize such DVD benefits such as MPEG-2 and Dolby AC3 you will probably need a PCI audio-video decoder card which is likely to be provided by most manufacturers, or software decoding on a very fast (Pentium 233 Mhz) computer. In fact, as a minimum you probably need a Pentium 133 Mhz cpu.

Given all the benefits of DVD, as well as that this year's racehorse CPU quickly becomes next year's obsolete slowpoke, there is no doubt in my mind that DVD is the wave of verv rich multi- media future. However I couldn't recommend going out and buying one just yet. For one thing there are very few titles currently available in DVD format, and as with any 1.0 version things remain to be completely shaken out such as new standards for recordable DVD formats as well as resolution of the current incompatibility with rewritable 650 MB CD-ROMS. So keep your eyes open for new developments in this area and wait until there are available DVD titles before going out and spending your money.

| NAME              | PROGRAM(S)                                      | PHONE NO. | HOURS TO CALL       |
|-------------------|-------------------------------------------------|-----------|---------------------|
| Jeffrey Mintz     | Computer Networks, Win95, Netscape 3.0,Internet | 547-9668  | Sat 12-6, Sun 12-6  |
| Jerry Mintz       | Word 6                                          | 547-0774  | Sat 12-6, Sun 12-6  |
| Ross Kongable     | MS Publisher                                    | 489-4046  | M-F 2-6, Sat 2-8    |
| Bill Roch         | Ami Pro                                         | 466-8440  | anytime             |
| Don Morgan        | Word 6.0, Equation 3.1                          | 543-6241  | anytime             |
| Richard Weilacker | Win '95, DOS                                    | 967-2963  | anytime             |
| Dan Logan         | Internet, MS Publisher                          | 927-0515  | M-Sat 8-6, Sun 12-6 |
| Gary Peterson     | All Internet apps                               | 438-5837  | anytime             |
| Bob Ward          | Netscape, Win '95, 3.11                         | 528-0121  | evenings            |

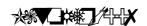

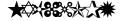

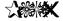

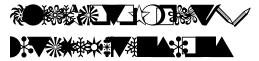

by Ruben Lopez, IBM/PCUG of Redding

THERE ARE A GREAT MANY GRAPHICS SOFTWARE PROGRAMS AVAIL-ABLE FOR WINDOWS USERS, all of them vying for our dollars and hard drive space. While names like Adobe, Coral, or Micrografx are more popular, **Ulead's PhotoImpact 3.0** is an excellent alternative, especially for those looking for a reasonably priced yet versatile graphics suite. Designed for integration with Microsoft Office, **PhotoImpact** also comes bundled with their **Web Extensions** package, which includes web image tools, 3D effects, a GIF/JPG SmartSaver (for reducing the file size of images) and their highly rated GIF Animator, making this a great package for web page publishers.

Not having a whole lot of graphics program experience (unlike our beloved club president,) I was concerned that much of this program would be over my head, leaving me to create simple text graphics. However, with plenty of tool tips and effects wizards, I found it pretty easy to begin creating more advanced graphics in a short amount of time, and while the help topics are abundant, the layout and ease of use meant that I could spend more time being creative and less time in the help menu. Imaging tools are plentiful; the EasyPalette provides visual samples of styles, textures, and gradient fills, as well as a number of special effects, and several quality-enhancing functions such as cropping, focus, contrast and straightening are included in the AutoProcess tool. More advanced graphics users will appreciate **PhotoImpact's** object-based composition: images, text and vector path graphics exist as objects, and the Layer Control tool aids in managing objects within your images and allows the user to visually reorder object layers. Setting object overall transparency, individual color or color range transparency and edge blending for merge control are easy and quick functions. Extras include 99 levels of undo/redo, the Texture Gallery, which contains visual samples of gradients, and over 700 natural textures on the program CD. Editing features such as anti-aliasing, 3D text styles and shadows along with image enhancement and transformations tools make this a very full graphics creation system.

**GRID AD HERE** 

Photo album enthusiasts will also find *PhotoImpact* to be a useful tool. Simple, easy-to-follow wizards guide the user through the process of creating an album, adding thumbnails with marks, and searching the album database.

When first considering graphics software, one of the biggest incentives for me to try **PhotoImpact** was the GIF Animator. It is quite easily the best GIF animator I have used. largely due to it's ease of use and flexibility. The Layout Pane allows immediate access to every frame in your animation, letting you adjust the image's position, alter or define the color palette, or add or delete images from the sequence, and changes made can be previewed immediately. The control available over every aspect of the animation process allows the user to easily perfect animated GIFs.

I had originally sought to use **PhotoImpact** as a back-up program for creating web graphics, but as I became familiar with this program it became easy to use it for all of my graphics, re-creating and replacing many of the graphics on my internet web site http://www.snowcrest.net/ ruben4jc/. Since the Web Extensions are integrated into the graphics package workspace, I could create an image, then reduce the file size with the GIF/JPG SmartSaver, create an image map, or import images into the animator easily from the workspace, and I find that I use it in tandem with mv HTML editor.

Although my interests are more oriented towards the internet, *PhotoImpact* is a useful and versatile program that is absolutely worth considering for many graphics needs. And at a suggested price of \$139.00, a great investment. You will need Windows 95 or Windows NT 3.51 or 4.0, a 486 or Pentium PC with 8MB of RAM and 30 MB of free disk space, and a CD-ROM to run *PhotoImpact*.

Ulead Systems, Inc. 970 West 190th Street, Suite 520 Torrance, Ca.90502 (310) 523-9393 <u>www.ulead.com</u>

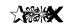

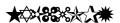

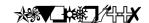

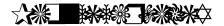

By Ed Laskowski, Vista PC Journal, August 1997 Sierra Vista PC User's Group, Sierra Vista, AZ

PHONE SEARCH USA IS AN ENOR-MOUS DATABASE of telephone numbers, names, and addresses 96 million in all, according to DeLorme. This includes 85 million residential, and 11 million business records. You can search the database by name, state, city, street, ZIP code, area code or Standard Industrial Code (SIC), which describes the type of business enterprise.

**INSTALLATION.** The program comes on seven CD-ROMs: three to cover the East Coast, two for the Central US, one for the Mountain States, and one for the West Coast, It is easy to select the appropriate disc by the printed map on the face of each one, which shows the states covered. The setup is from Disc One of the East Coast set, marked Setup. The installation writes about nine megabytes of files to your hard disk. As you work with the program, you must have the appropriate disc in the CD-ROM drive for the area you are searching.

USING PHONE SEARCH. As a quick test, I did a search on a few people I know in Sierra Vista; all were found correctly but when I searched for my own name, I came up with nothing. The reason was that I had omitted the S. designation from my street address. The post office now designates my street as S. Nez Perce a fiction, since there is no N. Nez Perce but that's the way it is. When I searched only on my last name, city, and zip code, I got a hit. The lesson learned keep your search as broad as possible.

The program does a lot more than just find phone numbers. Because of its powerful search capabilities; you can use it to locate long-lost friends and relatives, or to get the names of all the businesses on a certain street. There are other inventive ways to use the database for example, you can search for all the residents on your street, and get a complete listing of names, addresses, and phone

numbers.

In another test, I did a search of Sierra Vista on the name Smith, and you can guess what I got a whole lot of names and numbers. You can narrow your search by adding information, such as first name, middle initial, and street address. The search results are always presented in a matter of seconds; you can then select the names you want for inclusion in a list, which can be saved to a file, printed on plain paper, or printed on mailing labels.

These brief tests demonstrate the power of this program. I found that getting phone numbers and addresses this way is much faster than looking in a printed telephone directory. The program automatically interfaces with the DeLorme Street Atlas USA or AAA Map 'n Go software, if you have one of these installed. A click will bring up a map of the destination address found in Phone Search, and generate a highway routing to get there.

#### **USING A CD-ROM CHANGER.**

The collection of CD-ROMs worked nicely with my NEC four-disc changer, which is set up to look like four separate drives. I could load up to four CDs, and switch among them easily. The dialog box which you use for searches permits you to quickly

change the drive letter and access another disc with the click of a mouse button.

BUSINESS USE. For business purposes, perhaps the most useful search is on the Standard Industrial Code, which describes the type of business establishment. All you need do is select the appropriate code from a dialog box on your screen. The search gives the name, address, and phone number for each business found. I searched Sierra Vista on the auto repair shop code, and came up with seven entries, two of which are fairly new businesses in town.

conclusions. DeLorme has produced a powerful database with a fast search engine in this package. It is easy to learn, and a little practice is all it takes to use it effectively. Business people will find it especially useful to find addresses and phone numbers, and search for needed outside services. The combination with Street Atlas USA or AAA Map 'n' Go makes for a powerful way to find just about anybody who is not covering their tracks you will not be able to find anyone with an unlisted phone number in this database.

#### Phone Search USA 3.0

List price, \$49.95 user group members, \$25.00 DeLorme Two DeLorme Drive Yarmouth, ME, 04096 1-800-452-5931 www.delorme.com

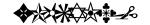

#### **Epson Color II Deskjet Printer.**

Comes with 3 extra black ink cartridges (\$50 value) \$150.00

#### **Epson FX286**

9-pin Wide Carriage Printer \$125.00

Call Bob Ward at 756-2164 (days) or e-mail bward@thegrid.net

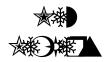

WELCOME to the follow individuals who joined our group last month:

Irving & Jessie Reynolds 434-3252

> Allen Chetwood 481-6972

> > **Tom Dahl** 549-9687

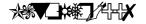

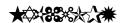

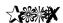

#### Continued from page 4

be contacted.

Bill is already talking about another drawing sometime next year. The tickets would be less expensive but the prizes equally desirable. Let's just wait and see what he comes up with. If you have any suggestions, let him know at the next meeting. We have a couple months before we start again.

Expect the price of digital cameras to be coming down. Intel just developed a new chip which will allow digital cameras to do more for less. I look forward to this. Someday paper pictures will be a thing of the past. For now I like both options.

We are always looking for contributors to our newsletter. You don't always need Bob Ward's perspective as warped as it can be ;-) If you have a favorite computer program, or have answers to hardware or software problems, let us know in the form of an article. Please limit its size to about one to one and one-half pages. If you are a new user, tell us of your struggles, your successes or your failures.

I finally came up with an outline for the Neophyte Windows SIG last month. I will be revising it but basically you will be hearing the same thing every month. After you feel comfortable with the answers it will be time to graduate to Bob Hunt's or George Campbell's SIG in other rooms. I realize I go fast but there is so much to cover, even in the basics. If you see where the SIG can be improved, most definitely let me know. It needs to be tailored for the audience, not for me. It has been suggested that we alternate the Neophyte Win SIG with an internet SIG. Perhaps every other month. We haven't decided this yet and I don't want to be redundant of what goes on in the other SIG's.

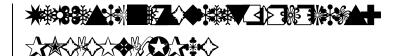

### by Timothy Webster ©1997 Hayden Books

book review by Debbie King, IBM/PCUG of Redding

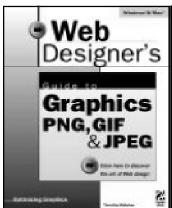

AL BOOKS IN THE PAST FEW MONTHS — all of but this one is by far my favorite. It is very thorpic with information for the absolute beginner as well written that it is downright entertaining to

his book with a section on the basics of graphics hitors, video cards, color, and screen resolution. In . he explains all those terms that one encounters age file will display on a wide variety of monitors anti-aliasing, lossless vs. lossy compression, ation (IMHO fascinating information) comes coms to dramatize the author's points. etizer is followed by a main course detailing the pros

and cons of each of the graphic file formats mentioned in the book's title: PNG, GIF, and JPEG. PNG is the newcomer which is currently seeing only limited use on the Web. But it has many exciting features which will make it very popular. Webster does an excellent job of setting down some guidelines about when to use each of these three formats.

The book will be of great help to the web designer who is trying to create eye-catching graphics that will load quickly. Techniques for reducing file size without noticeable loss of image quality are detailed. Specific procedures are given for two popular graphics applications, Adobe PhotoShop and DeBabelizer.

The included CD-ROM provides (among many other tools) the PNG Live plug-in, the GIF Construction Set, and a demo version of DeBabelizer—all in both Windows and Macintosh format.

The suggested price for Web Designer's Guide to Graphics: PNG, GIF & JPEG is \$49.99.

# 

## JUST A REMINDER to the following individuals that your membership expires September 1997.

James Berry Jim Borland Jack Breglio William Griffiths Peter Hunt

Ross Kongable **Enrique Lafuente** Jeff McDonald Dan McGaulev Verne Moore

Clyde Royle William Skotnica Alan Tognazzini Roger Vore Sig Wedeking

Robert Mountain

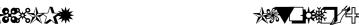

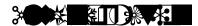

HARD COPY is a monthly publication of SLO BYTES PC User's Group located in San Luis Obispo, California. Information in this Newsletter is derived from both our own membership and other PC User Group Newsletters. The purpose of this publication is to inform our members of meetings and provide information related to the use of IBM PC's and compatible computers.

Membership: Dues are \$25 per year. Newsletter only is \$16 per year. Full membership entitles you to our monthly newsletter, full use of the public domain software library and discounts at local computer stores.

Article Submission: Deadline for submission of articles is the 15th of each month. Articles should be provided in ASCII format without any type of formatting from your wordprocessor including tabs, indents, extra spaces, or highlighting. We prefer articles on disk but will accept hardcopies if necessary.

**Disclaimer:** Neither SLO BYTES PC User's Group, its officers, editors, or contributors to this newsletter assume liability for damages arising out of this publication of any article, including but not limited to the listing of programming code, batch files and other helpful hints.

Reprinting of this Newsletter:

Articles from this newsletter may be reprinted by other user groups if credit is given to both the author and newsletter from which it was taken. Reproduction of articles with a specific c Copyright notice is prohibited without prior permission from the original author.

Advertising: Commercial advertisers, request ad packet from Bob Ward. Members may advertise personal computer equipment or software for free. Submit your ad to Bob Ward.

Direct all correspondence and newsletter submissions to:

#### **BOB WARD, SECRETARY**

2100 Andre Ave. Los Osos, CA. 93402 (805) 756-2164

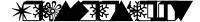

#### **Expenditures August, 1997**

Beg. Chk. Bal. + 1178.64

Expenses:

 Newsletter 08/97
 - 115.08

 BBS Phone
 - 10.70

 Long Dist. Cgs.
 - 20.49

 Hardware
 - 18.37

 Bulk Mail
 - 200.00

Deposit 07/13/97 + 319.00 + 319.00

New Balance + **1133.00** 

Projector Fund—Goal: \$4,000

Opening Balance + 1135.74 Donations (August) + 500.00

+ 1635.74

364.64

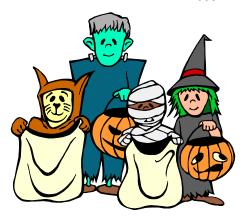

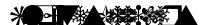

President Geo. Campbell
Treasurer Bill McNamara
Secretary Bob Ward
Editors B. Ward & T. Sorgatz

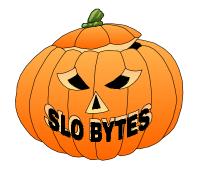

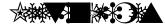

**GENERAL MEETINGS** are held the 1st Sunday of every month, unless noted otherwise in the newsletter calendar, at 2:45 pm in the Cal Poly University Biology Department, Fisher Hall 286.

Special Interest Groups (SIGS) meet at 1:00 to 2:30 pm.

General Info SIG / Internet SIG Fisher Hall 286

Win95 SIG

Fisher Hall 287

**Neophyte SIG** Fisher Hall 289

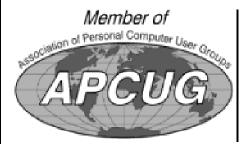

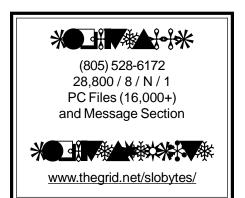

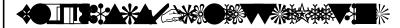

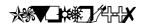

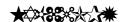

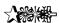